# **Windows Server 2012** 快速入門指南

 $\bigoplus$ 

 $\bigoplus$ 

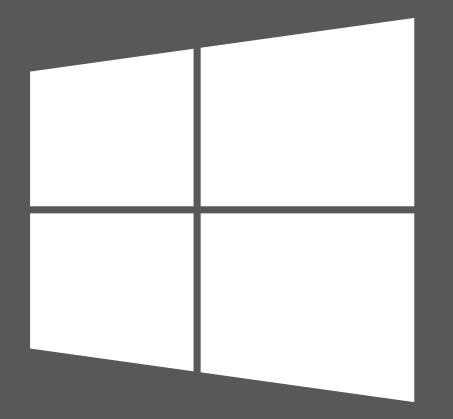

# **Microsoft**

 $\bigoplus$ 

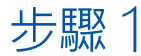

# **安裝 Windows Server 2012**

如果您的電腦已安裝 Windows Server 2012,您可以略過步驟 1。

### 安裝指示

如需安裝指示、系統需求和預先安裝工作的相關資訊,請參閱 http://go.microsoft.com/fwlink/p/?LinkId=244440。

我們也建議您閱讀版本資訊,以了解任何關於此產品的重要已知問題,網址是 http://go.microsoft.com/fwlink/p/?LinkId=244442。

#### 自動化安裝

⊕

您可以使用 Windows 評定及部署套件 (Windows ADK) 中的工具和文件,將 Windows Server 安裝程序自動化。有了自動化部署,使用者無須介入安裝程序即可安 裝完成。此外,您可以在該作業系統中針對 Internet Explorer 和網路等不同的選項進行 設定。

(♦)

⊕

如需下載 Windows ADK,請參閱 http://go.microsoft.com/fwlink/p/?LinkId=232339 並於 http://go.microsoft.com/fwlink/p/?LinkId=206587 檢閱相關文件。

# 安裝選項 - 伺服器核心或 GUI 選項

安裝期間,您可以選擇「伺服器核心」安裝選項或「具有 GUI 選項的伺服器」來安裝 Windows Server 2012。我們建議您使用「伺服器核心」安裝選項。此選項提供執行下列 伺服器角色的最小作業系統環境:

**1**

۰

- Active Directory 憑證服務
- Active Directory 網域服務
- Active Directory 輕量型目錄服務 (AD LDS)
- Active Directory Rights Management Server
- DHCP 伺服器
- DNS 伺服器

⊕

- 檔案和存放服務 (包含檔案伺服器資源管理員)
- Hyper-V
- 列印和文件服務
- 遠端桌面服務 三種角色服務:
	- -遠端桌面連線代理人
	- -遠端桌面授權
	- -遠端桌面虛擬主機
- 路由及遠端存取伺服器
- Web 伺服器 (網際網路資訊服務包含 ASP.NET 子集)

⊕

• Windows Server 更新服務

您在安裝期間選取「伺服器核心」安裝選項時,系統只會安裝這些伺服器角色所需的檔案。 例如,「伺服器核心」安裝不提供 Windows Explorer 和 Server Manager, 因此,您透 過遠端管理工具,在本機上從命令提示或別台電腦設定並管理伺服器。

⊕

**注意:**您隨時可在「伺服器核心」選項和「具有 GUI 的伺服器」選項之間切換。

如需有關安裝選項、選項內容、切換選項的方式以及「最小化伺服器介面」和「隨選功能」 之類相關功能的詳細資訊,請參閱 Windows Server 安裝選項,網址是 http://go.microsoft.com/fwlink/p/?LinkId=242140。

⊕

兩種安裝選項都適用於大部分的 Windows Server 版本。不是每一個版本都提供所有的 伺服器角色和功能。如需每一個 Windows Server 版本提供的角色和功能詳細資訊,請 參閱 http://go.microsoft.com/fwlink/p/?LinkId=251499

#### 產品金鑰

請依提示輸入產品金鑰。產品金鑰卡含有產品金鑰。

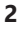

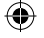

步驟 2

#### **設定您的伺服器**

⊕

安裝過程中,系統會提示您提供內建系統管理員帳戶的密碼。安裝後,使用 Server Manager 或 Windows PowerShell 在本機或遠端執行伺服器的初次設定,這包含新增 伺服器角色和功能,並變更伺服器名稱、Windows Update 設定、網路設定或網域成員資 格 (如有)。您還可以將您網路上的其他伺服器新增至 Server Manager 中的伺服器,然後 在 Server Manager 控制台上遠端管理伺服器和角色。

# 使用 Server Manager 管理您的伺服器

Server Manager 是一個為您重新打造的管理控制台,引導您安裝、設定並管理伺服器角 色和功能,並協助您管理 Windows Server 2012 中的多個遠端伺服器。它也讓您集中診 斷、管理並監視多個伺服器。一個角色說明一種伺服器的主要功能。您可以使用整個伺服器 來執行一個角色,或在一台電腦上安裝多個伺服器角色。一種功能說明一個支援的功能,而 不是伺服器主要的功能。如需有關 Server Manager 的更多資訊,請參閱 http://go.microsoft.com/fwlink/p/?LinkId=241358。

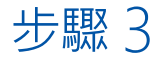

# **部署 Windows Server 2012**

# Microsoft Deployment Toolkit

Microsoft Deployment Toolkit (MDT) 2012 提供指引及工具,協助您快速部署 Windows Server 2012。您可以使用 MDT 來建立準備在整個組織執行佈建的完整 功能性伺服器。您也可以自訂 MDT 部署過程來安裝適用於 Windows Server 2003、 Windows Server 2008 和 Windows Server 2012 的企業營運系統應用程式。

⊕

MDT 提供技術指引,可協助您計劃及執行快速的部署,且有助於確認將部署安全地移交給 營運和維護團隊。它涵蓋部署過程的所有層面如架構、安全性、管理能力問題、伺服器基準 影像建立和操作。

⊕

MDT 提供一致的 Microsoft 部署工具介面,包含指令碼和組態檔案,這兩者可協助您將 影像部署至您新環境中的伺服器。若要下載 MDT,請參閱 http://www.microsoft.com/mdt。

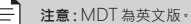

# Windows 部署服務

⊕

Windows 部署服務為 Windows Server 2012 中的伺服器角色,可讓您遠端部署 Windows 作業系統。您可以诱過網路安裝來使用此服務設定新電腦。也就是說,您不需 要直接從 DVD 或其他安裝媒體來安裝每個作業系統。您也可以執行多點傳送您的影像、 安裝時一併部署驅動程式套件、建立自己的影像以及設定自動安裝等更多的進階工作。

如需詳細資訊,請參閱 Windows 部署服務文件,網址是 http://go.microsoft.com/fwlink/p/?LinkId=244424。

(♦)

# **入門資源**

這些連結將會協助您使用 Windows Server 2012。

# 評估

• TechNet 虛擬實驗室: http://go.microsoft.com/fwlink/p/?LinkId=248986 http://go.microsoft.com/fwlink/p/?LinkId=243062

# 了解

- Windows Server 2012 產品資訊: http://go.microsoft.com/fwlink/p/?LinkId=246054
- 比較 Windows Server 2012 各個版本: http://go.microsoft.com/fwlink/p/?LinkId=251499
- Windows Server 2012 TechCenter: http://go.microsoft.com/fwlink/p/?LinkId=244573

# 疑難排解

• 支援 Windows Server 2012 (參閱了解與疑難排解指南): http://go.microsoft.com/fwlink/p/?LinkId=246084

⊕

- TechNet 支援: http://go.microsoft.com/fwlink/p/?LinkId=90728
- 執行一般工作: http://go.microsoft.com/fwlink/p/?LinkId=242147

### 與社群保持聯絡

- Microsoft 社群 (論壇、部落格、即時交談): http://go.microsoft.com/fwlink/p/?LinkId=7679
- 論壇:

⊕

http://go.microsoft.com/fwlink/p/?LinkId=248970

- 網路廣播、虛擬實驗室和播客: http://go.microsoft.com/fwlink/p/?LinkId=135845
- 即時交談: http://go.microsoft.com/fwlink/p/?LinkId=90918

⊕

# **Windows Server 技術文件庫**

這些技術文件庫的連結將會提供您簡介資訊、技術概觀和其他資源。

- 安裝、部署並移轉至 Windows Server 2012: http://go.microsoft.com/fwlink/p/?LinkId=246082
- Windows Server 2012 中的伺服器角色和技術: http://go.microsoft.com/fwlink/p/?LinkId=245689
- 適用於 Windows Server 2012 的管理和工具 (包含 Windows PowerShell、遠端 伺服器管理工具和命令列參考)
	- http://go.microsoft.com/fwlink/p/?LinkId=246092

₩

#### **其他資源**

#### 安全性

 $\bigoplus$ 

這些引導式安全性指南資源、病毒警示和安全佈告欄的連結將會協助您尋找所需的安全 性資訊。

⊕

- TechNet 資訊安全中心: http://go.microsoft.com/fwlink/p/?LinkId=29482
- Microsoft 惡意程式碼防護中心:

http://go.microsoft.com/fwlink/p/?LinkId=26702

• Microsoft 安全佈告欄搜尋: http://go.microsoft.com/fwlink/p/?LinkId=24822

⊕

# 下載版本、說明及支援中心、指令碼處理

這些連結將協助您維持系統的最新狀態並了解最新的 Microsoft 技術。

⊕

⊕

⊕

- Microsoft 下載中心: http://go.microsoft.com/fwlink/p/?LinkId=63637
- Microsoft 說明及支援中心: http://go.microsoft.com/fwlink/p/?LinkId=7588
- 指令碼中心: http://go.microsoft.com/fwlink/p/?LinkId=63080

#### **產品支援**

**重要:**如果您透過原始設備製造商 (OEM) 購買 Windows Server 2012, 請與您的伺服器製造廠商 尋求產品支援服務。

⊕

#### 線上

⊕

 $\frac{1}{2}$ 

- 美國本地或加拿大地區的使用者,請參閱說明及支援中心 http://go.microsoft.com/fwlink/p/?LinkId=992
- •  在美國境外的其他國家/地區,請參閱 http://go.microsoft.com/fwlink/p/?LinkId=7611
- •  或直接參閱 http://go.microsoft.com/fwlink/p/?LinkId=248975

# **MSDN**

產品支援可能隨附於您的 MSDN 訂閱中。如需詳細資訊,請參閱 http://go.microsoft.com/fwlink/p/?LinkId=96006。

⊕

# **TechNet**

TechNet 提供全年訂閱套件,能提供您資源、工具和 Microsoft eLearning 課程。請參 閱 http://technet.microsoft.com/subscriptions/.

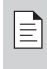

**條件:**Microsoft 支援服務會因目前價格、條款和條件影響,恕不事先另行通知。可能需要收取電話 費用。您國家/地區的支援選項、工時和成本可能會與美國境內有所不同。如果在您國家/地區中沒有 Microsoft 分公司,請聯絡您的 Microsoft 產品經銷商。

⇔

۰

€

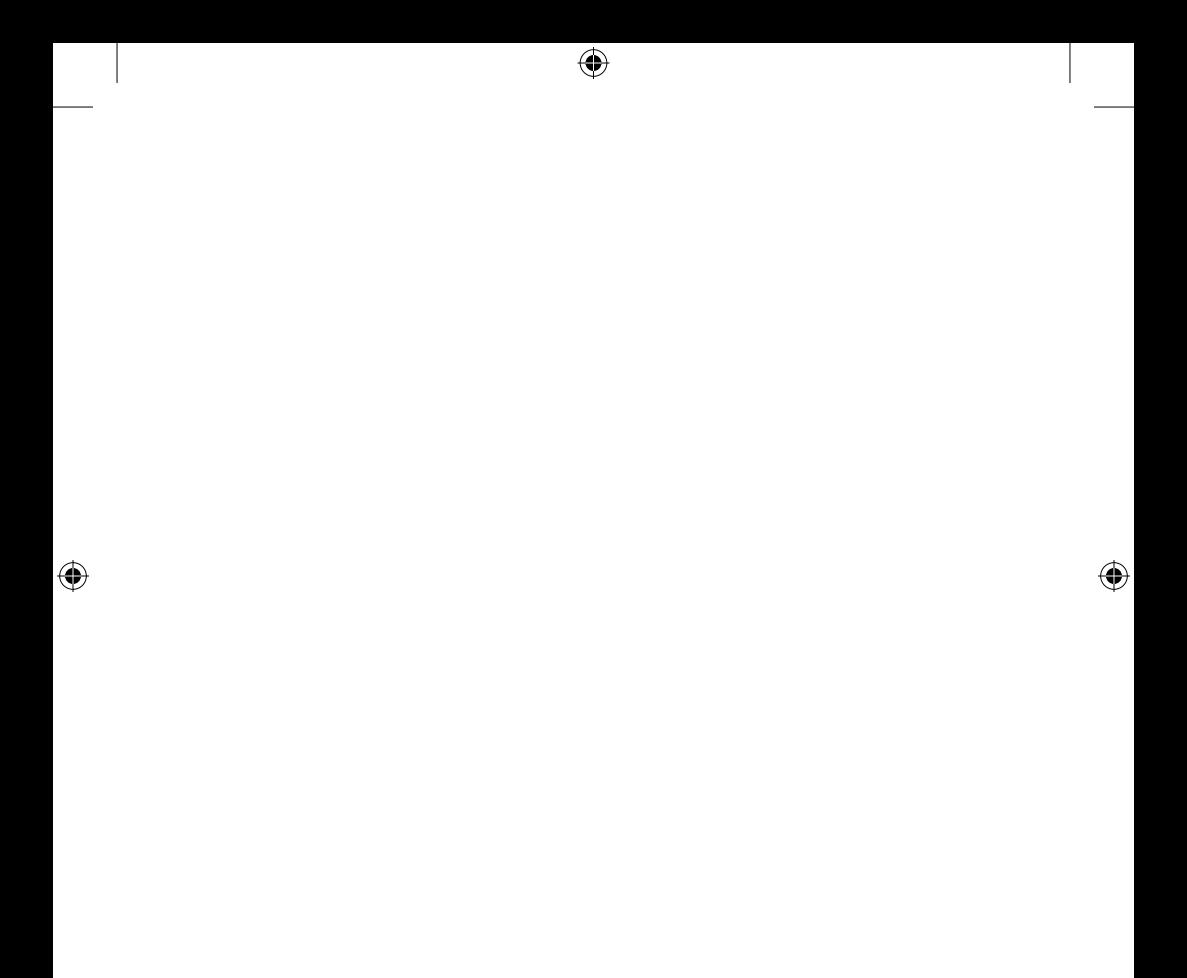

微軟技術支援服務 網站: support.microsoft.com 台灣專線: 0800-00-88-33 或 02-2999-8833

 $\bigoplus$ 

 $\overline{\bigcirc}$ 

 $\bigoplus$ 

© 2012 Microsoft Corporation. X18-26807-01